## **Outlooku – automatické ukládání přílohy**

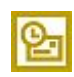

Pravidelně dostávám najednou 10 e-mailů s podklady pro reporty. Protože v e-mailech má příloha vždy stejný název, pokaždé musím kliknout na přílohu, provést Uložit jako a zadat název. Název přílohy zadávám stejný jako předmět e-mailu.

Naprosto otravná práce a tedy ideální případ pro automatizaci, která by uvedené e-maily přesunula do vlastní složky a uložila přílohy pod názvem předmětu e-mailu. Přesun e-mailu do vlastní složky zajistí pravidlo a uložení příloh provede makro, které se také bude spouštět v rámci pravidla.

Makro (skript), které bude spouštěné pravidlem se v editoru VBA zapisuje do ThisOutlookSession.

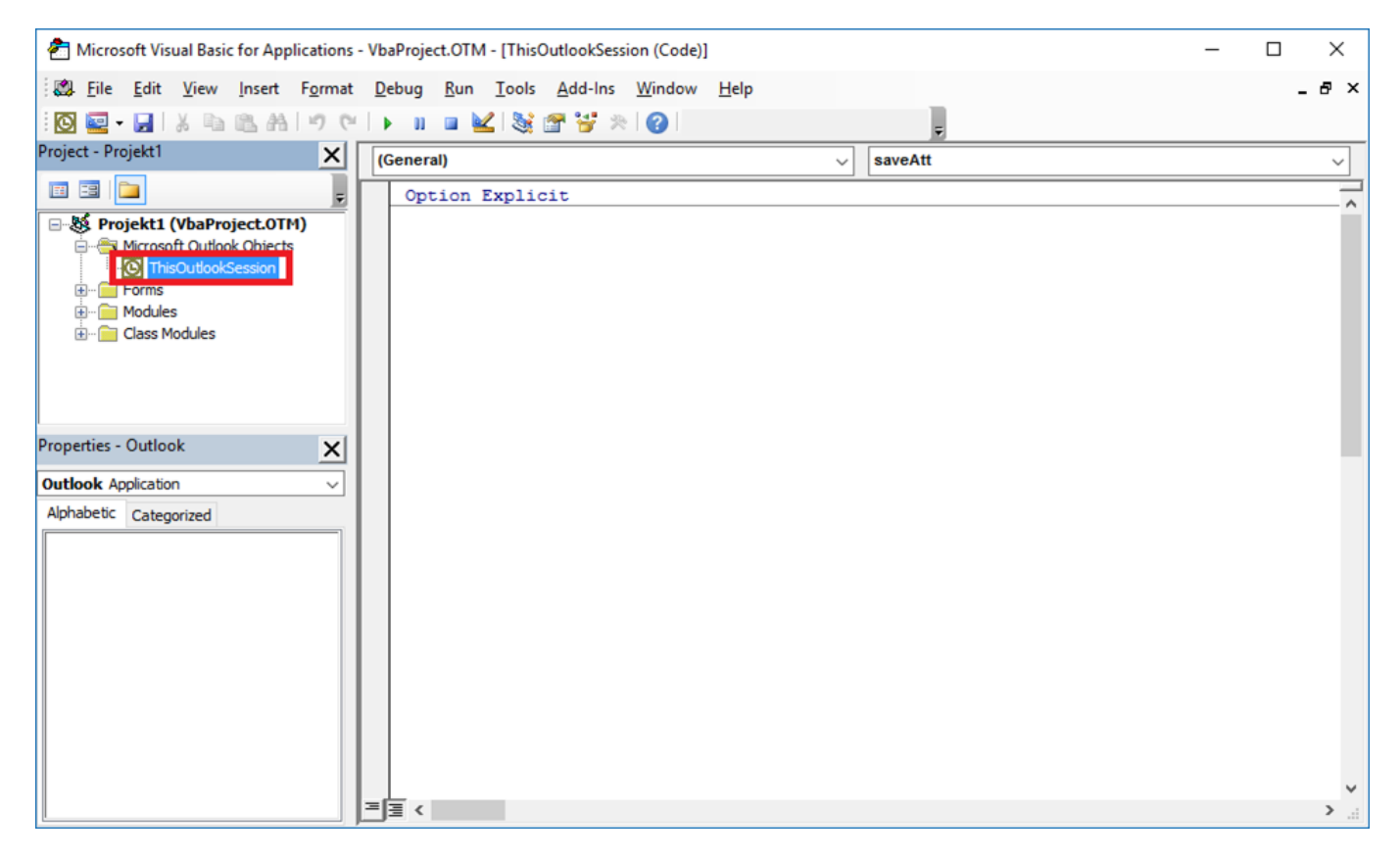

## **Kód pro uložení přílohy:**

Public Sub SaveAtt(Item As Outlook.MailItem) 'Skript pro pravidlo Dim objAtt As Outlook.Attachment Dim saveFolder As String Dim fso As Object Dim file As String Dim enviro As String enviro = CStr(Environ("USERPROFILE")) saveFolder = enviro & "\Dokumenty\" Set fso = CreateObject("Scripting.FileSystemObject") On Error Resume Next For Each objAtt In Item.Attachments 'složka & název souboru/přílohy (předmět) & koncovka (z původní přílohy) file = saveFolder & Item.Subject & Right(objAtt.DisplayName, 4) objAtt.SaveAsFile file Set objAtt = Nothing Next Set fso = Nothing End Sub

## **Nastavení pravidla:**

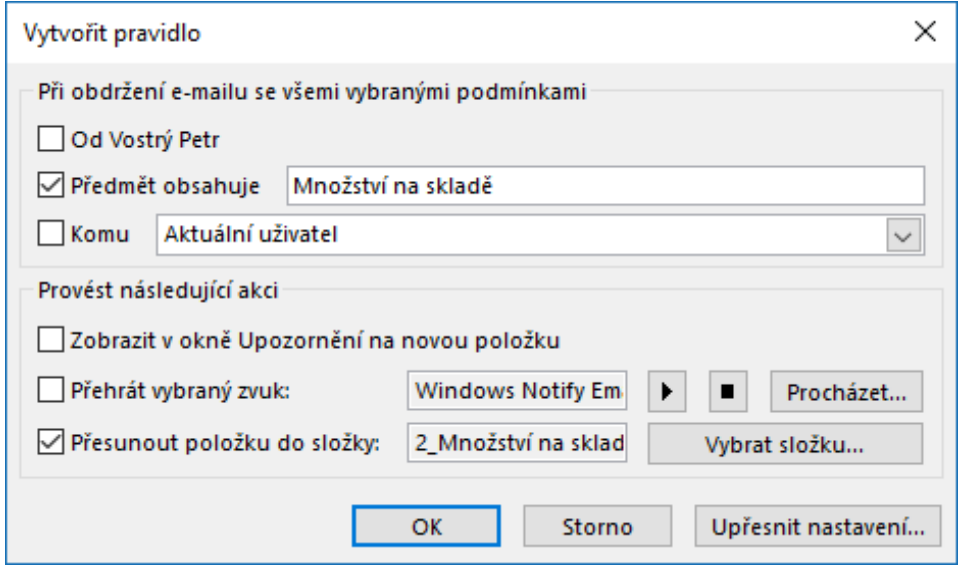

- Klikněte na **Upřesnit nastavení**.
- Na stránce **Vyberte akce** zaškrtněte **spustit: skript**.
- Klikněte na **skript** a vyberte skript ze seznamu.
- Pak potvrďte **OK** a dokončete průvodce nastavením pravidla.

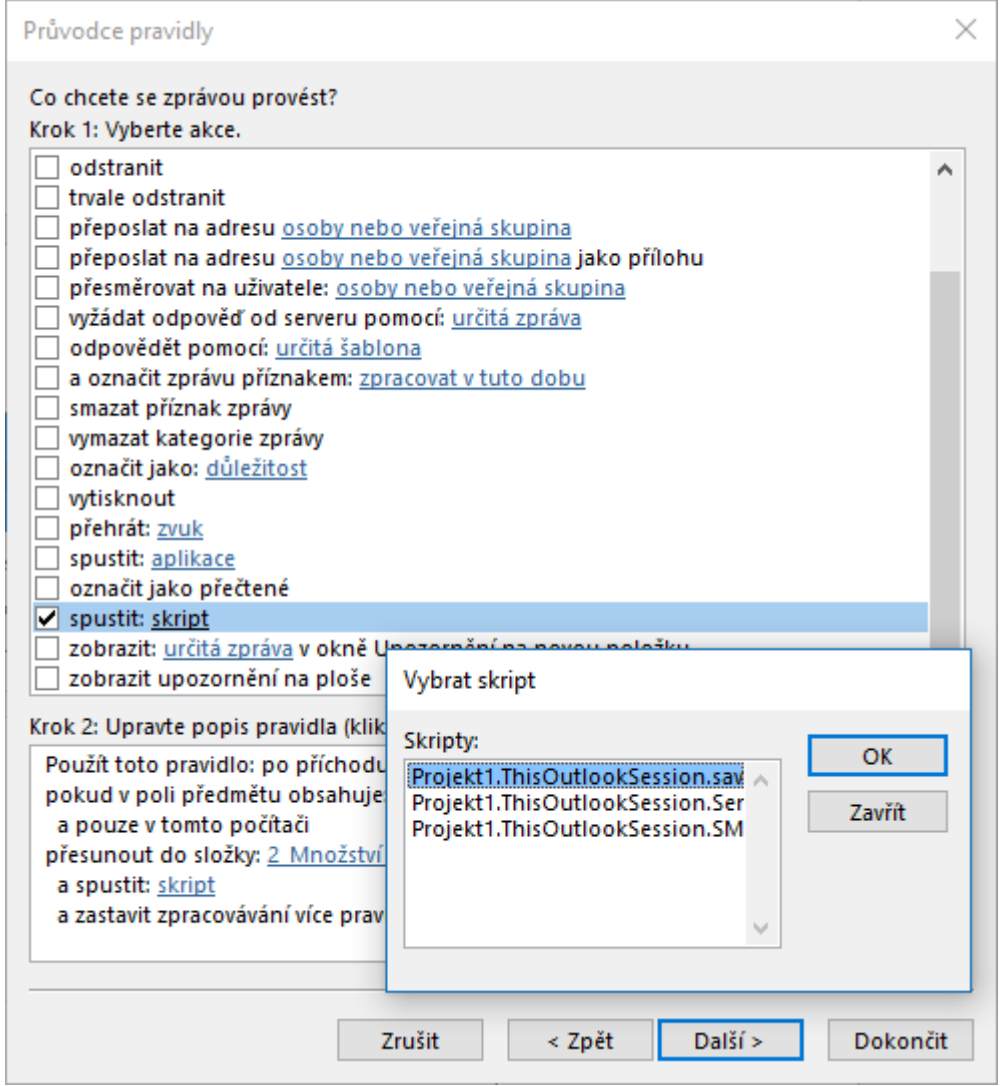

Nyní je vše připraveno. Od této chvíle budou všechny nové e-maily, které splňují podmínku v pravidlu, přesunuty do vlastní složky a současně příloha bude automaticky uložena do složky **Dokumenty**.

**Autor:** [admin](http://wall.cz/index.php?m=profile&id=admin) • **Vydáno:** 28.9.2017 19:00 • **Přečteno:** 27767x